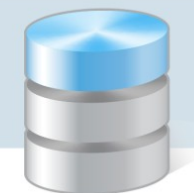

## Jednostki miary i ich konfiguracja w programie Magazyn VULCAN?

1. W programie Magazyn VULCAN przed rozpoczęciem pracy można zdefiniować najczęściej używane jednostki miary.

Po wejściu w **Konfigurację** programu/**Słowniki/Jednostki miary** i kliknięciu ikony "**Dodaj**" pojawi się okno do wprowadzania danych:

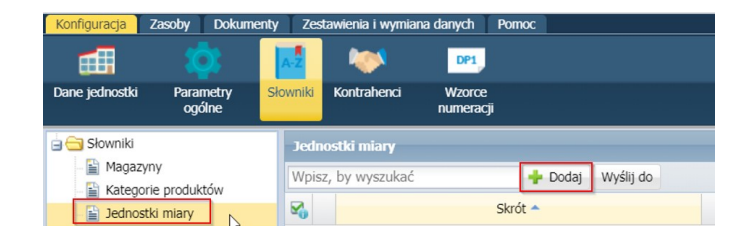

2. W oknie należy uzupełnić: Skrót, Nazwę, określić czy pozycja ma być domyślna i czy ma być aktywowana.

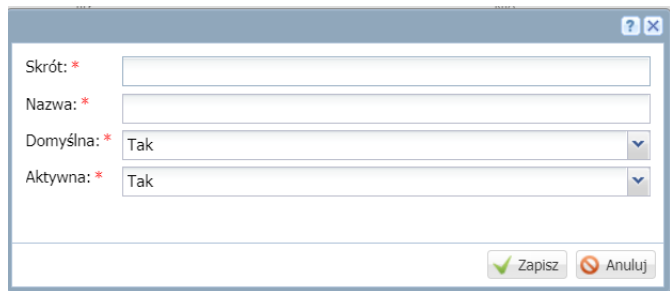

3. Po dodaniu danych należy je zapisać

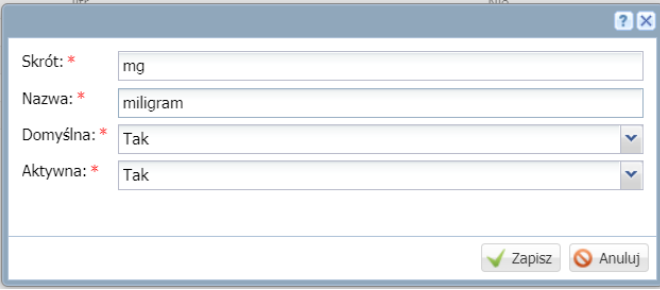

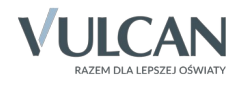

4. W programie Magazyn VULCAN jest możliwość udostępnienia jednostek miary dla wielu jednostek.

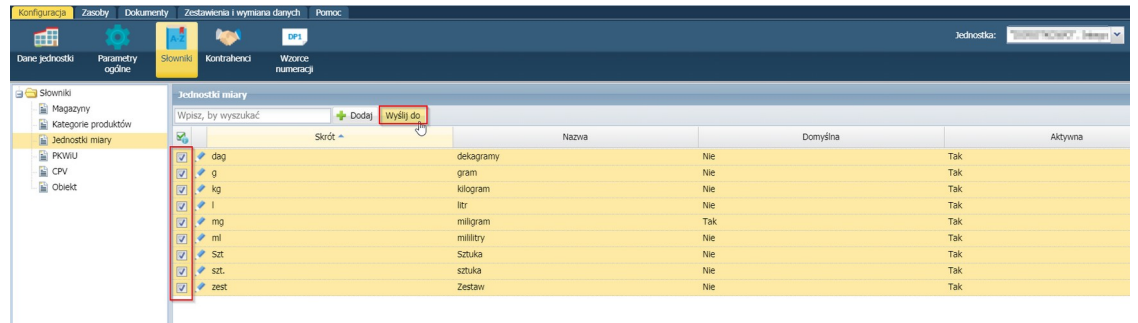

5. Po zaznaczeniu jednostek miary na liście należy kliknąć ikonę "**Wyślij do**", następnie wybrać jednostki w oknie po lewej stronie i przenieść je do okna "**Jednostki docelowe**" ikoną: Po zapisaniu danych jednostki miary będą widoczne we wszystkich wskazanych jednostach.

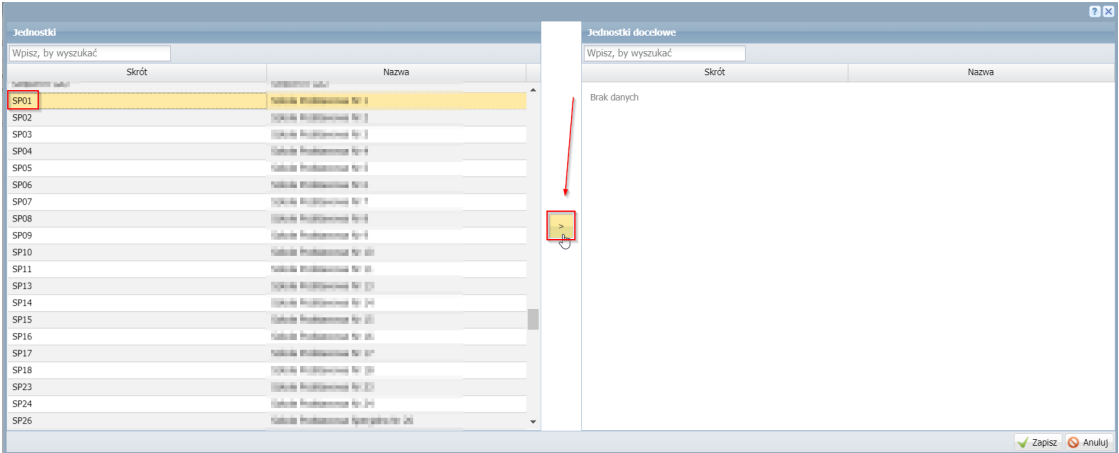

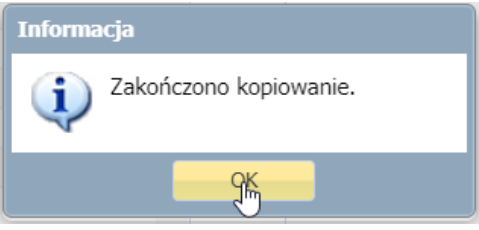

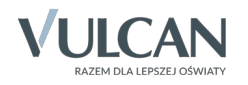